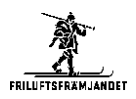

(*från 2009, ska uppdateras med några bilder eftersom vi nu har mer info på Skridskonätet och att vissa sidor ändrats, men huvuddelen stämmer /Mats Lj 2010-11-21*)

#### **Innehåll**

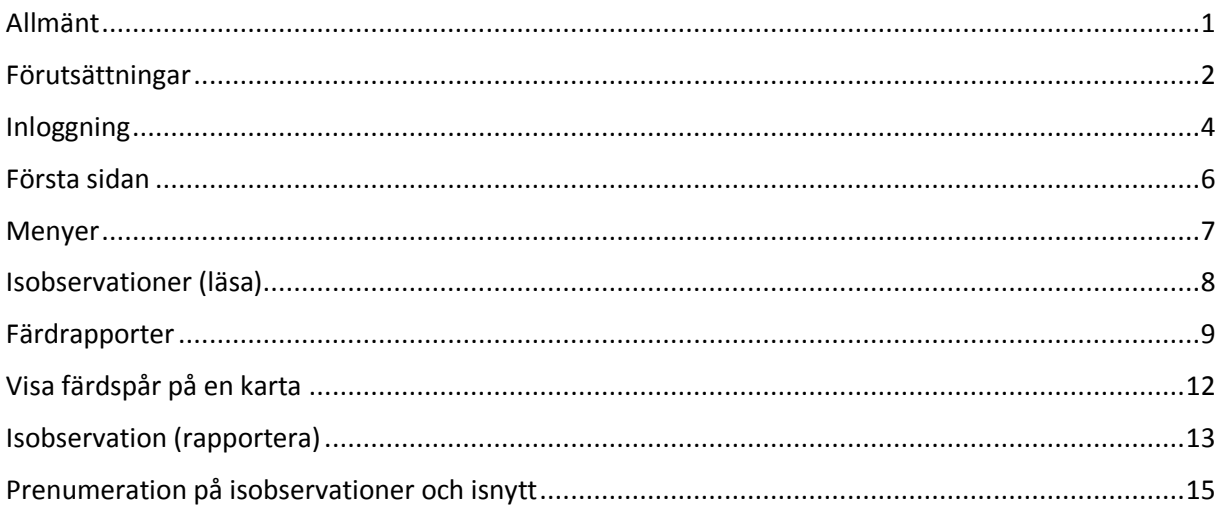

### <span id="page-0-0"></span>**Allmänt**

Skridskonätet är en ideell sammanslutning av ett stort antal skridskoklubbar i hela Sverige och i några andra länder, inkl. ett antal lokalavdelningar inom Friluftsfrämjandet som håller på med långfärdsskridsko. Via detta kan man rapportera in isobservationer och färdrapporter och man får då tillgång till en mängd information om isobservationer, vilka turer som gjorts, färdspår, kartor etc.

Skridskonätet är nu kopplat till Friluftsfrämjandets system, så att man använder Friluftsfrämjandets uppgifter (användarnamn, lösenord, intressen, roller).

**Denna instruktion beskriver hur du loggar in på Skridskonätet och kortfattat vilken information som finns.** Alla medlemmar i Friluftsfrämjandet Märsta-Sigtuna (FFMS) får tillgång till viss information på skridskonätet. Medlemmar som gått introduktionskurs, eller varit med på ett antal turer hos oss, får tillgång till all information. Viss kunskap är nödvändig för att kunna tolka isinformation, då många isar rapporteras som väl åkbara eller säkra, men detta gäller enbart under förutsättning att man har iskunskap.

Vi fortsätter att ha information på lokalavdelningens hemsida och telefonsvarare, men man får mer detaljerad information på Skridskonätet.

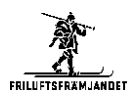

#### <span id="page-1-0"></span>**Förutsättningar**

Du måste ha intresse *Långfärdsskridsko* markerat på *Mina uppgifter* hos Friluftsfrämjandet. Logga in på Frilufsfrämjandet och välj *Mina uppgifter* i menyn så kan du markera *Långfärdsskridskor* och *Spara*. Om du har glömt ditt lösenord på Friluftsfrämjandet, kan du maila Mats Ljungberg, adress nedan. Om du inte har loggat in på Friluftsfrämjandet, så kan ditt lösenord stå på medlemskortet.

Om du har gått långfärdsskridskokurs, eller har varit med på ett antal turer med oss, så får du tillgång till all information som finns för samtliga långfärdsskridskoklubbar upp till dags dato. Detta förutsätter att du tilldelas rollen *skridsko.net* hos Friluftsfrämjandet. Maila Mats Ljungberg, [mljungberg@telia.com](mailto:mljungberg@telia.com) så kan du få rollen tilldelad (om du uppfyller kriterierna). Medlemmar som inte har denna roll ser viss information om Märsta-Sigtuna, och äldre information för andra klubbar.

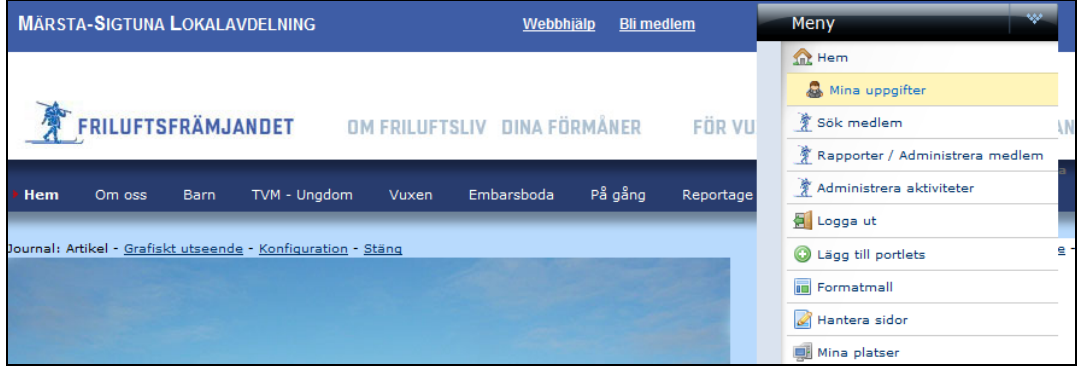

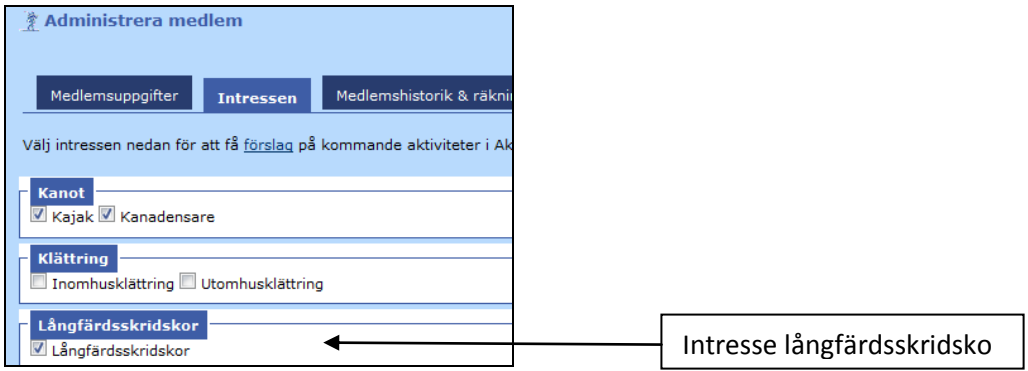

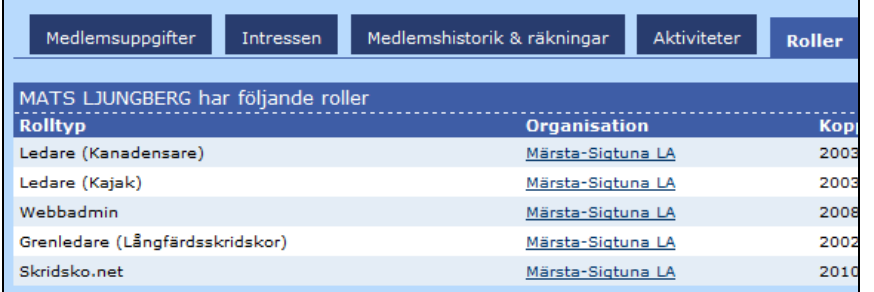

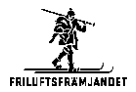

Se även till att din e-postadress är rätt inlagd. Detta gör att du kan få mail när vi t.ex. gör utskick i olika sammanhang.

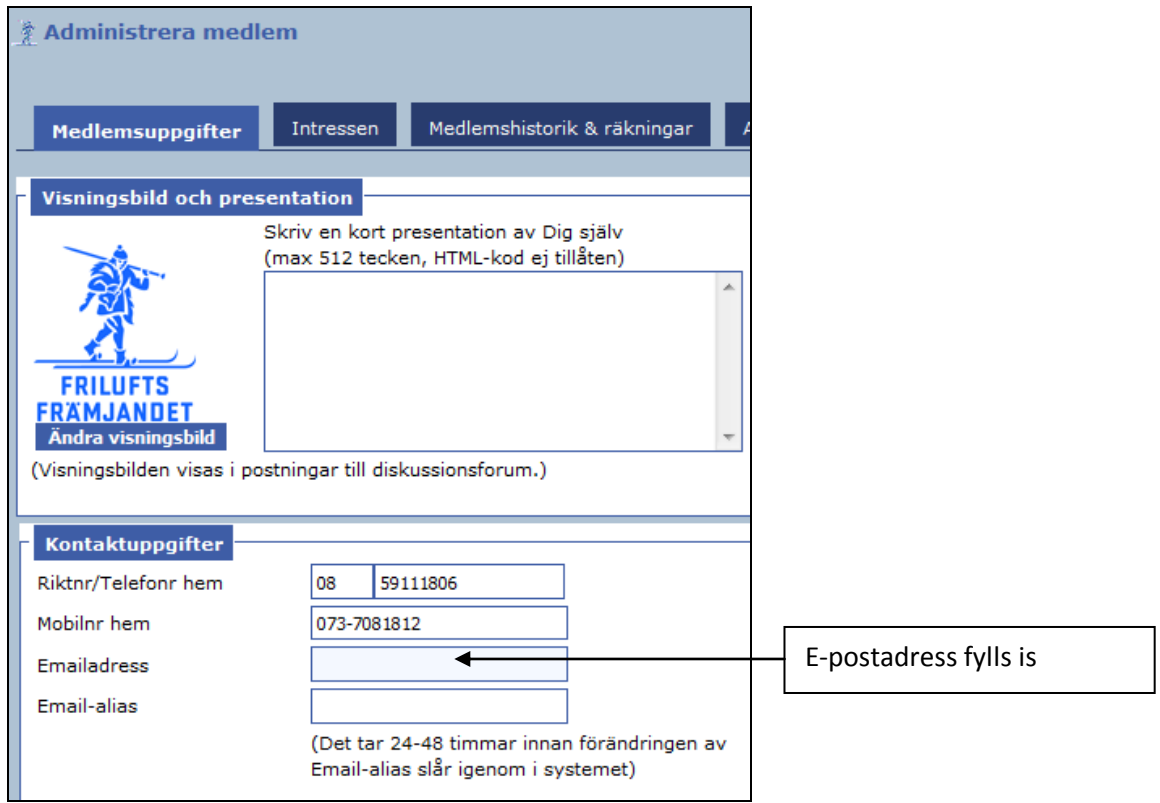

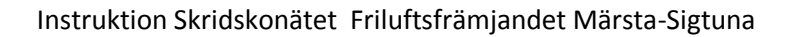

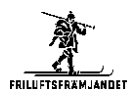

### <span id="page-3-0"></span>**Inloggning**

#### Gå till [www.skridsko.net](http://www.skridsko.net/)

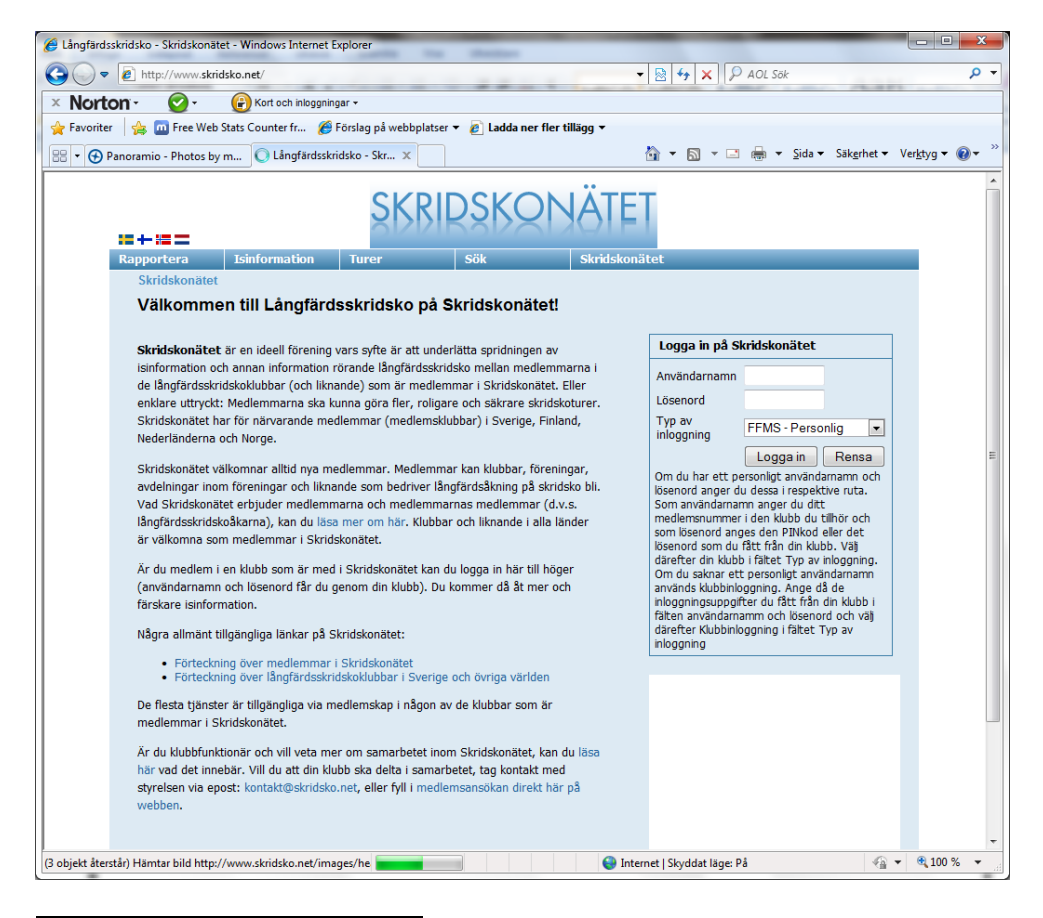

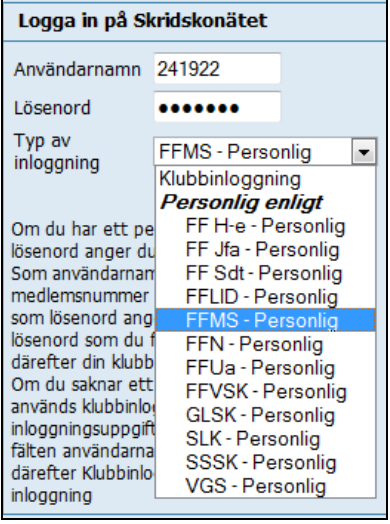

Ange ditt användarnamn hos Friluftsfrämjandet, samt lösenord, och se till att välj *Personlig inloggning – FFMS-Personlig*.

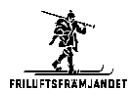

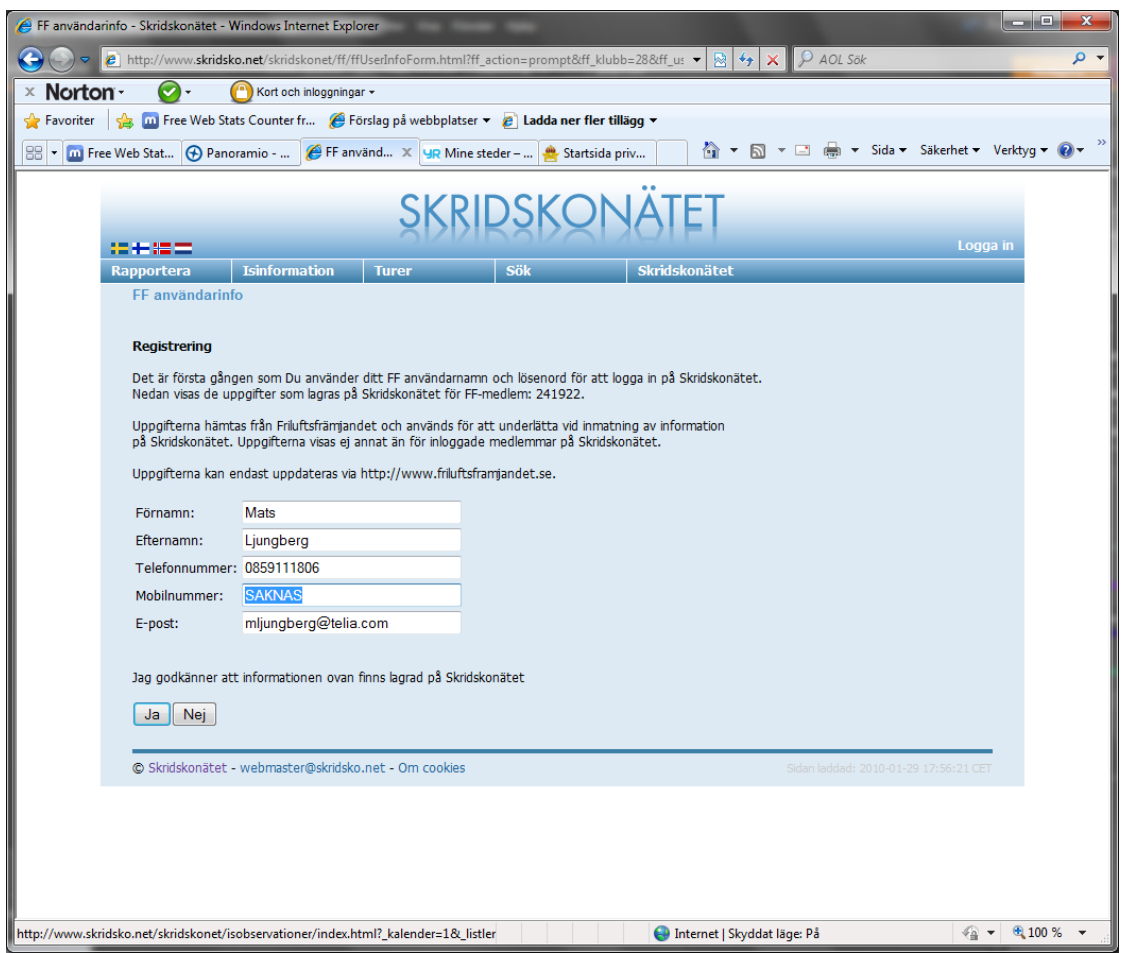

Första gången får du ett fönster med *Registrering*, samt att du godkänner att information lagras på Skridskonätet.

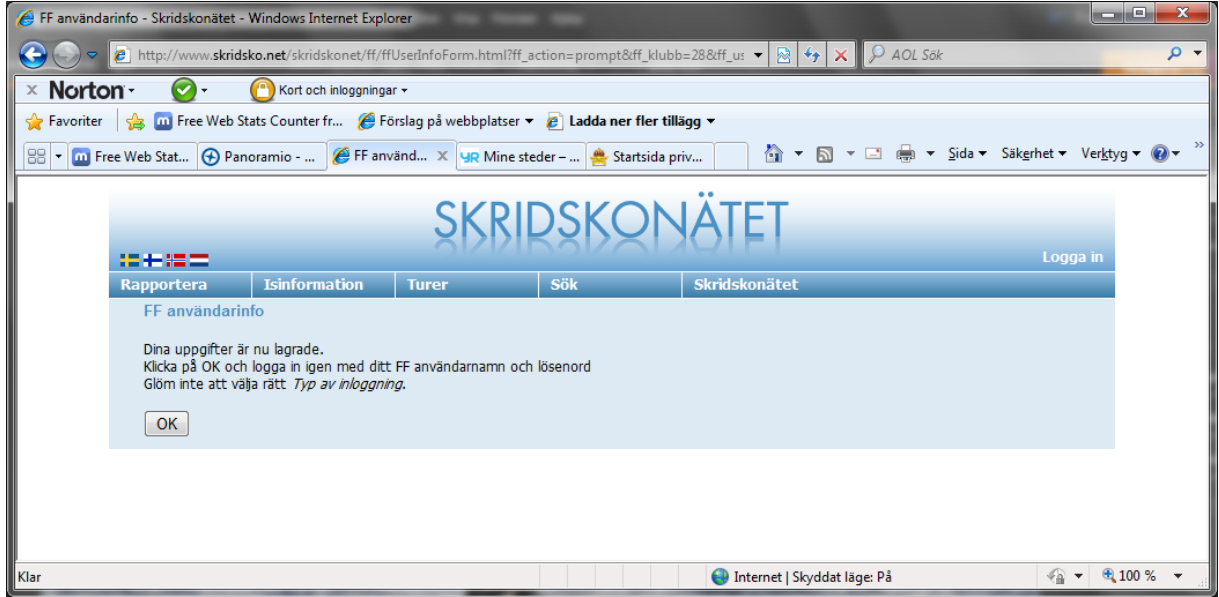

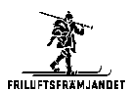

## <span id="page-5-0"></span>**Första sidan**

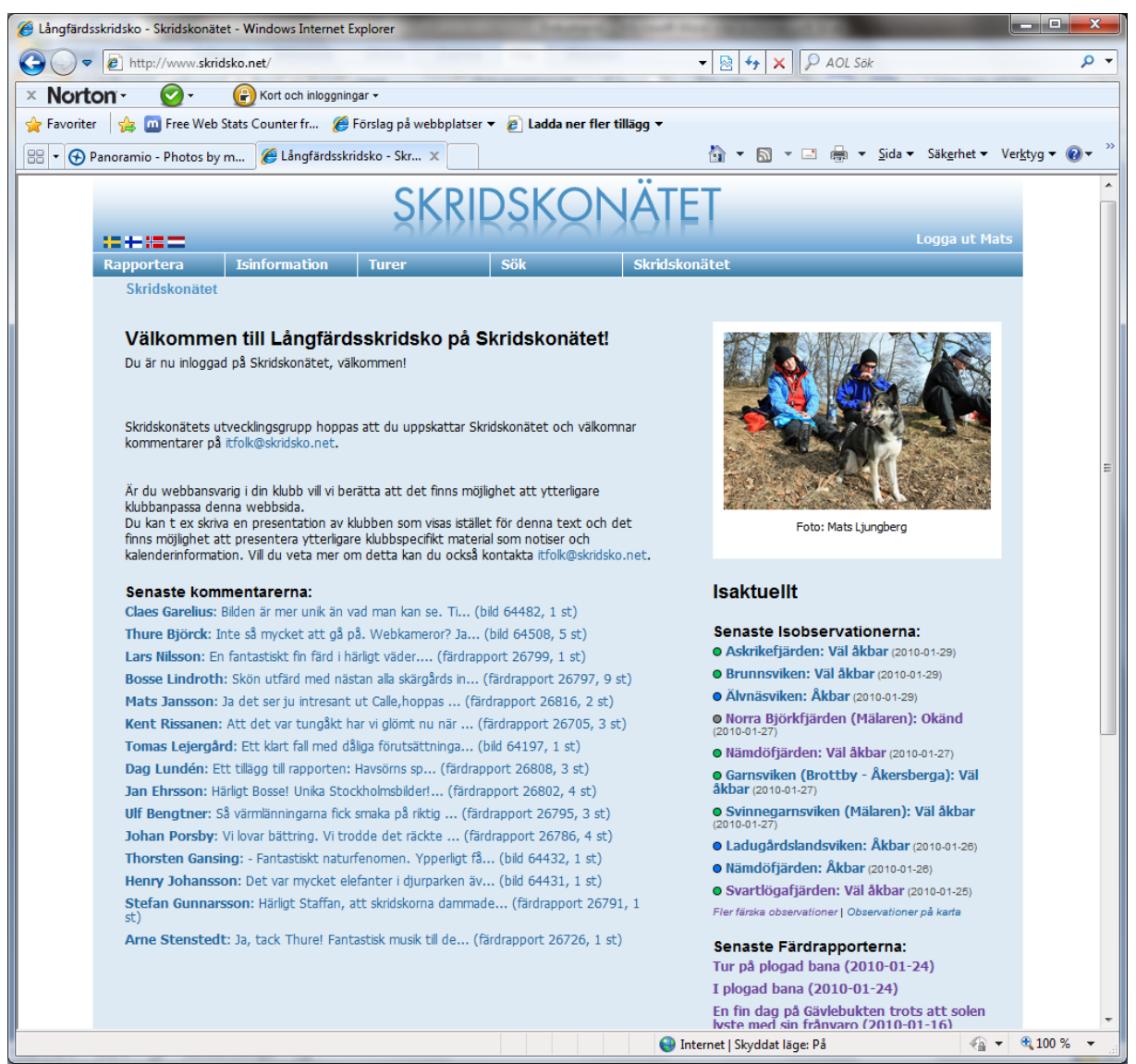

Vid inloggning kommer du till Skridskonätets sida. Till höger visas en bild från FFMS (växlar mellan bilder inlagda hos FFMS), de senaste isobservationerna för Uppland samt de senaste färdrapporterna för FFMS.

Till vänster finns en allmän info om Skridskonätet (jag ska lägga till något specifikt om Märsta-Sigtuna). Under detta visas de senaste kommentarerna, men det är på färdrapporter för hela skridskonätet.

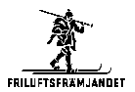

## <span id="page-6-0"></span>**Menyer**

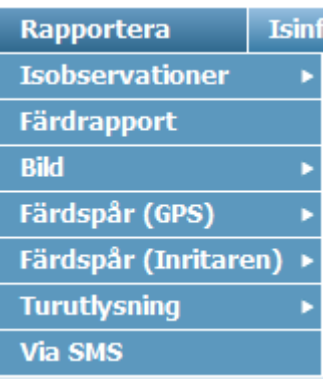

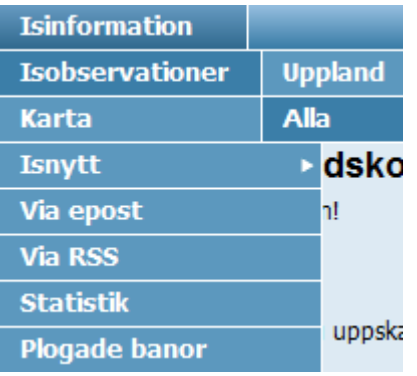

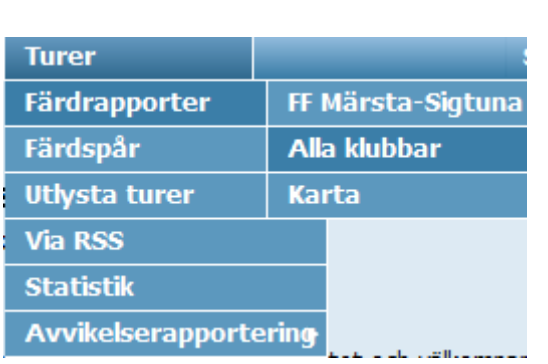

De vanligaste menyerna för att få information är

- Isinformation Isobservationer Uppland/Alla
- Turer Färdrapporter FF Märsta-Sigtuna/Alla klubbar

Man kan även rapportera in isobservationer eller färdrapporter i menyn *Rapportera*. Det finns även ett antal sökfunktioner.

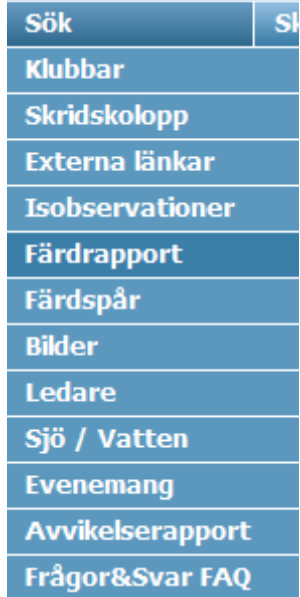

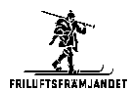

## <span id="page-7-0"></span>**Isobservationer (läsa)**

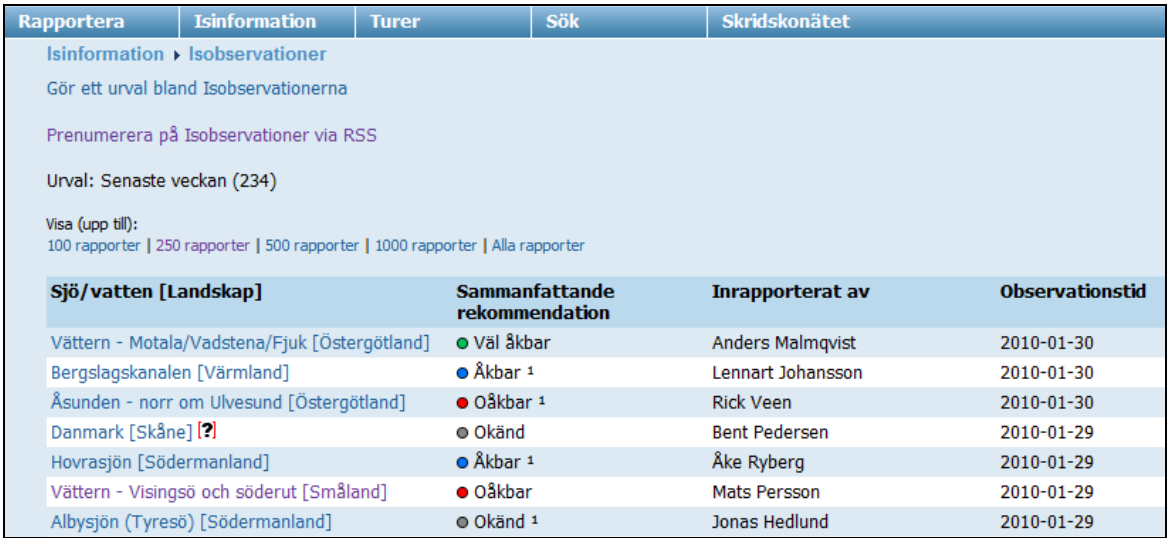

Isobservationer visas med de senaste överst. Man kan markera en och få information. Man får även en kartbild. De färdspår som visas är inte kopplade till isobservationen, utan till turer som gjorts i området.

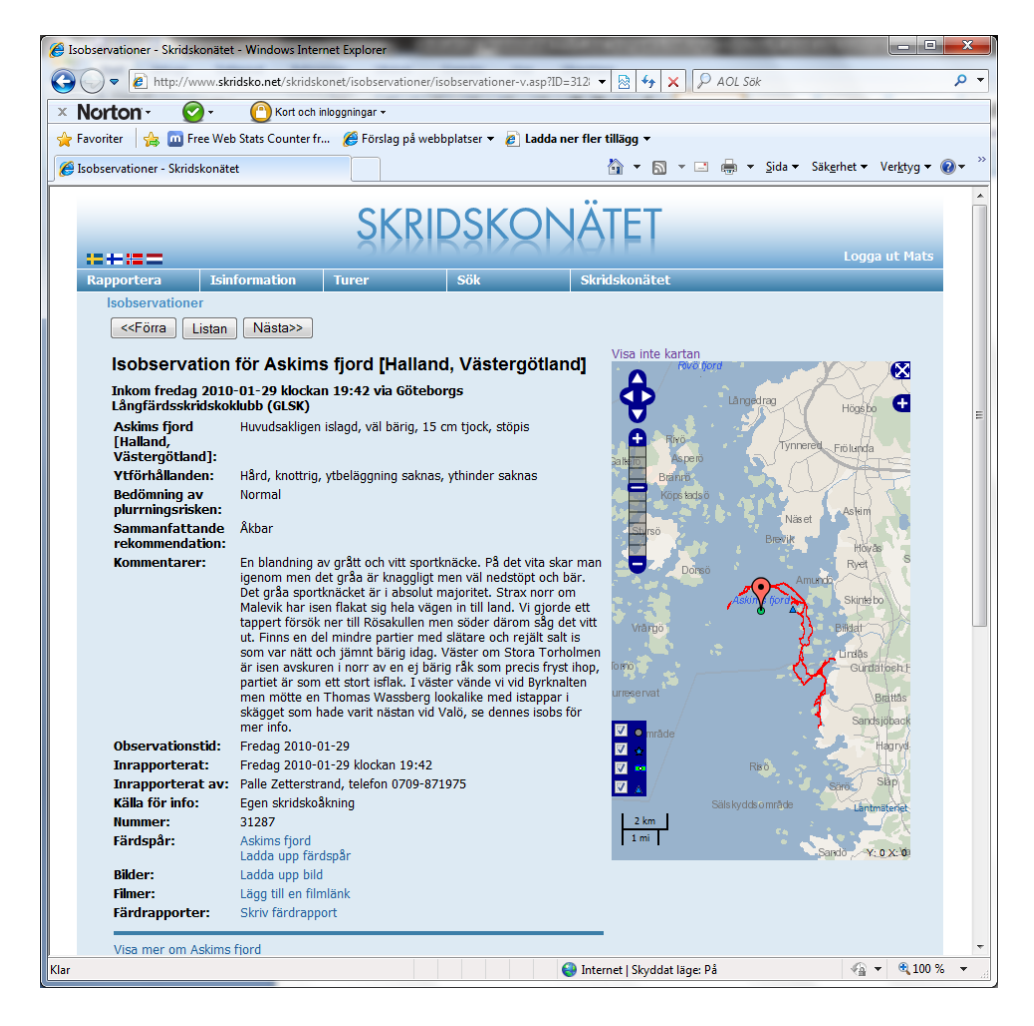

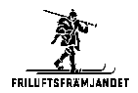

# <span id="page-8-0"></span>**Färdrapporter**

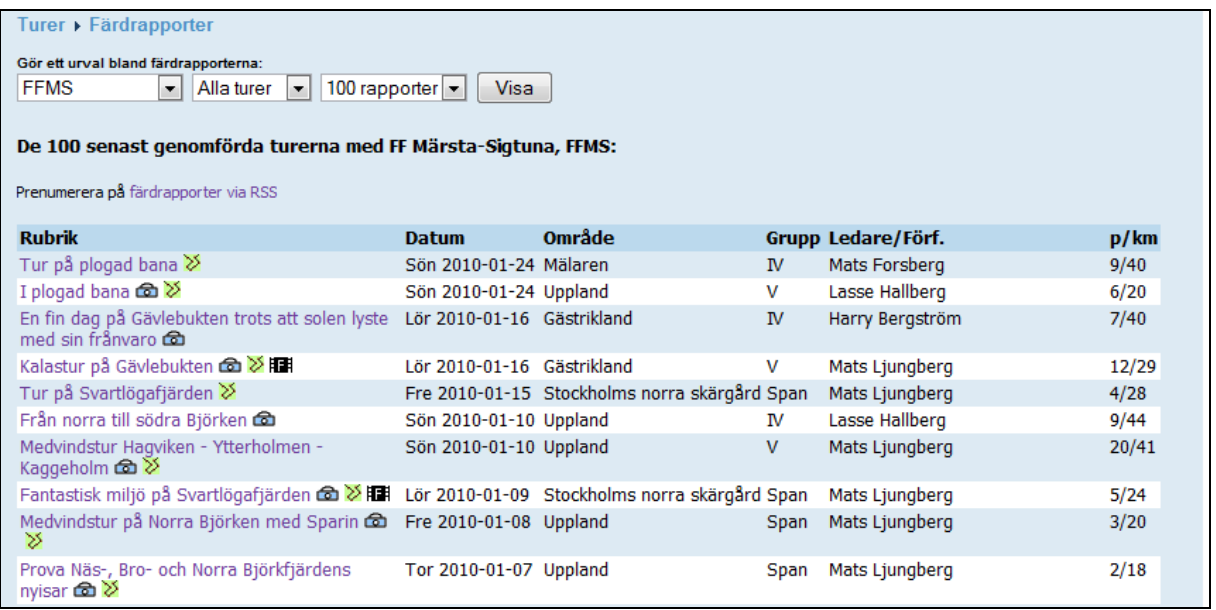

Färdrapporter visas med dagens rapporter överst. De är grupperade per Grupp. Så grupp I kommer överst och privatturer underst. Bredvid länken finns symboler om det finns bilder, färdspår eller filmer.

Tittar man på färdrapporter för alla klubbar kommer det in ett stort antal på helgdagar, så det kan vara svårt att hitta de senast inmatade.

Grupp I är snabbast och Grupp IV långsammast (defacto-standard inom Skridskonätet). Inom Märsta-Sigtuna har vi ungefär följande gruppering

- Grupp III vår snabba grupp
- Grupp IV vår medelgrupp
- Grupp V vår långsamma grupp

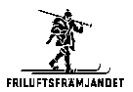

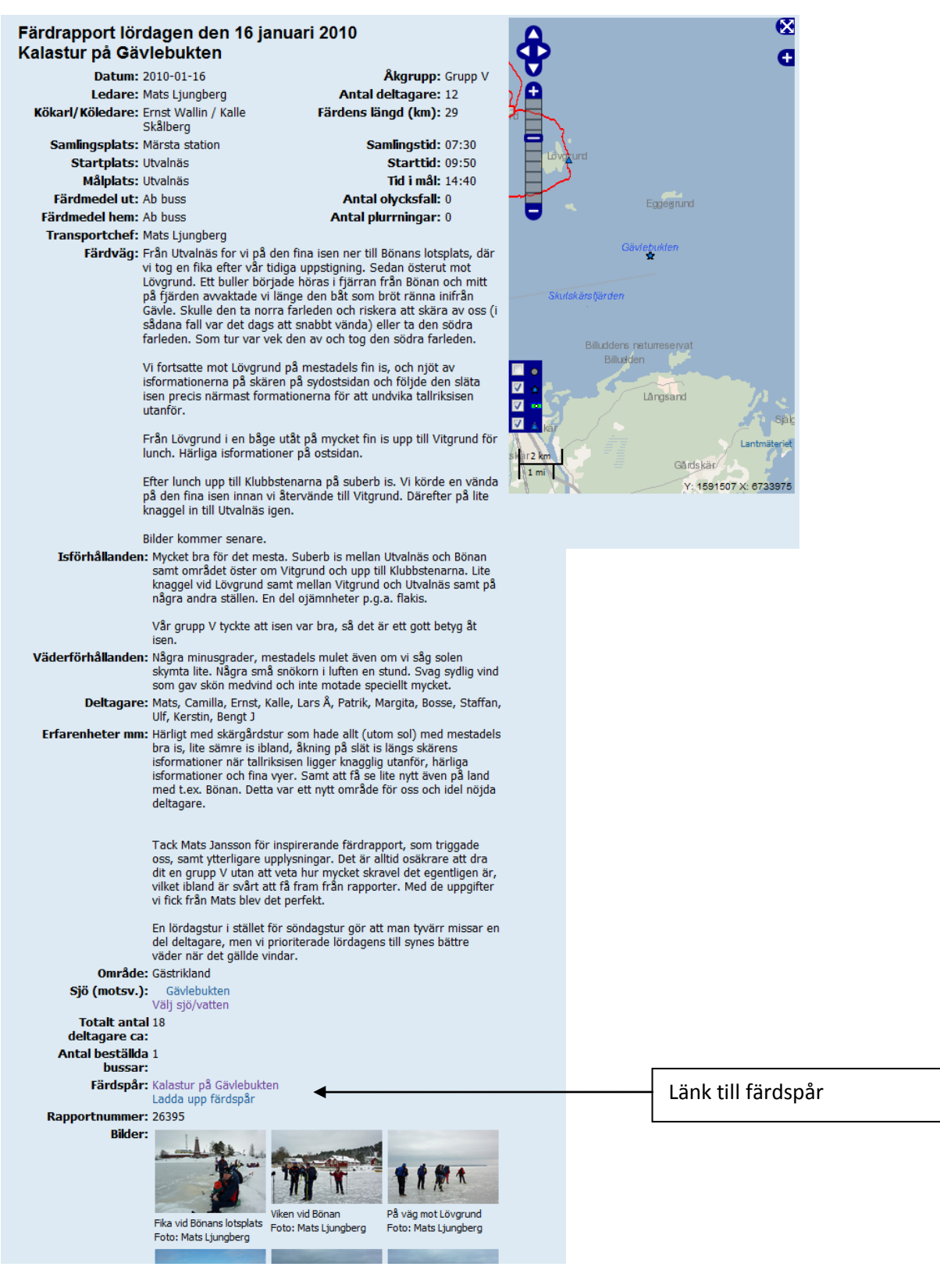

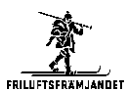

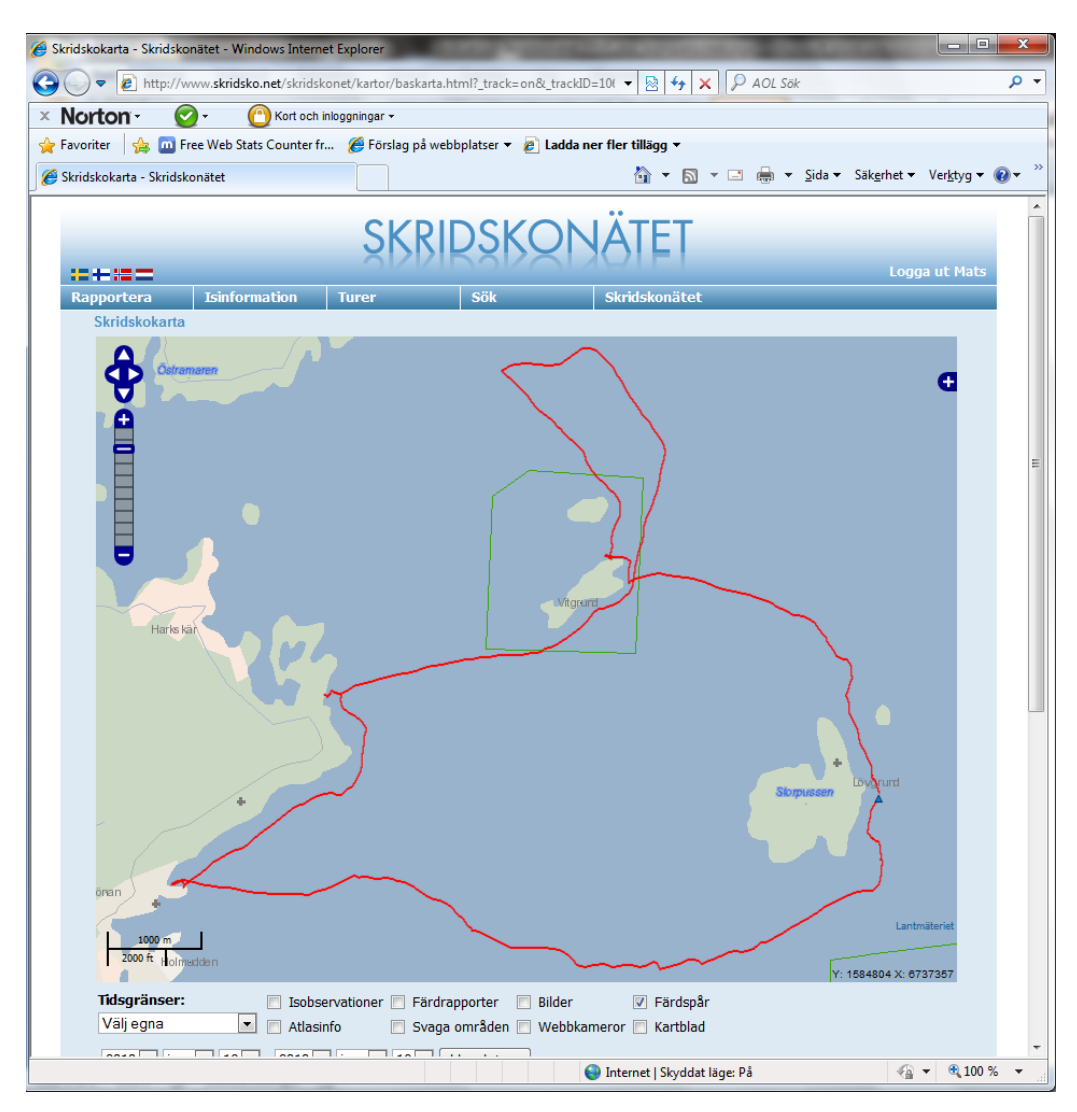

Om det finns ett färdspår, så visas det i rapporten. Man kan då klicka på länken (Kalastur på Gävlebukten) och få spåret visat i ett separat fönster.

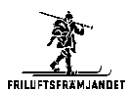

# <span id="page-11-0"></span>**Visa färdspår på en karta**

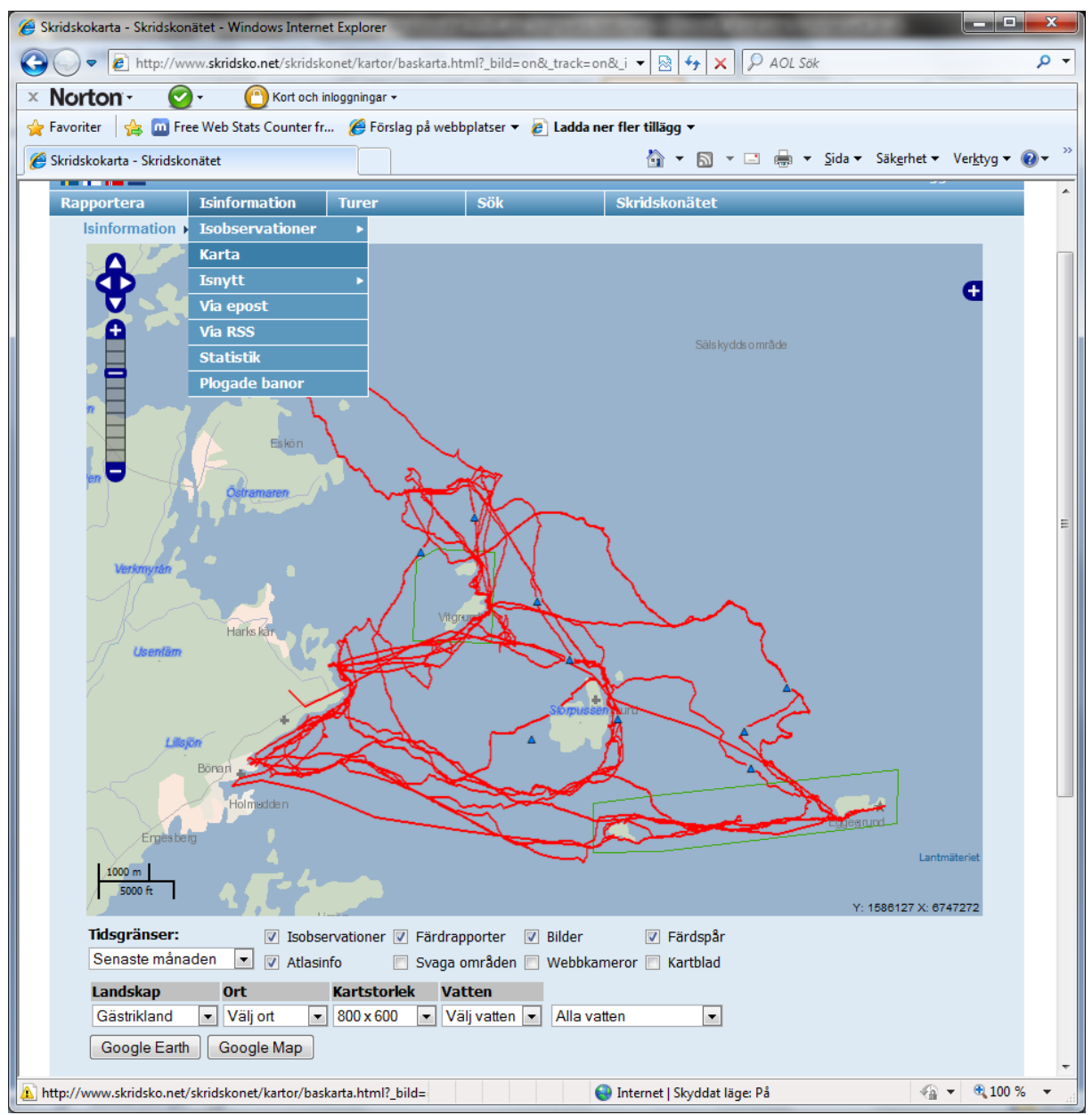

Via meny *Isinformation-Karta* kan man t.ex. söka på färdspår inom ett område under en viss tid. Ovan visas då senaste månadens turer på Gävlebukten. Eftersom ingen åkt väster om Lövgrund kan man anta att det är dålig is där. (Spåren är från 5 dagar då isen växte till innan den sedan blåste bort. Vi var där 4:e dagen).

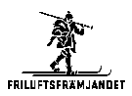

# <span id="page-12-0"></span>**Isobservation (rapportera)**

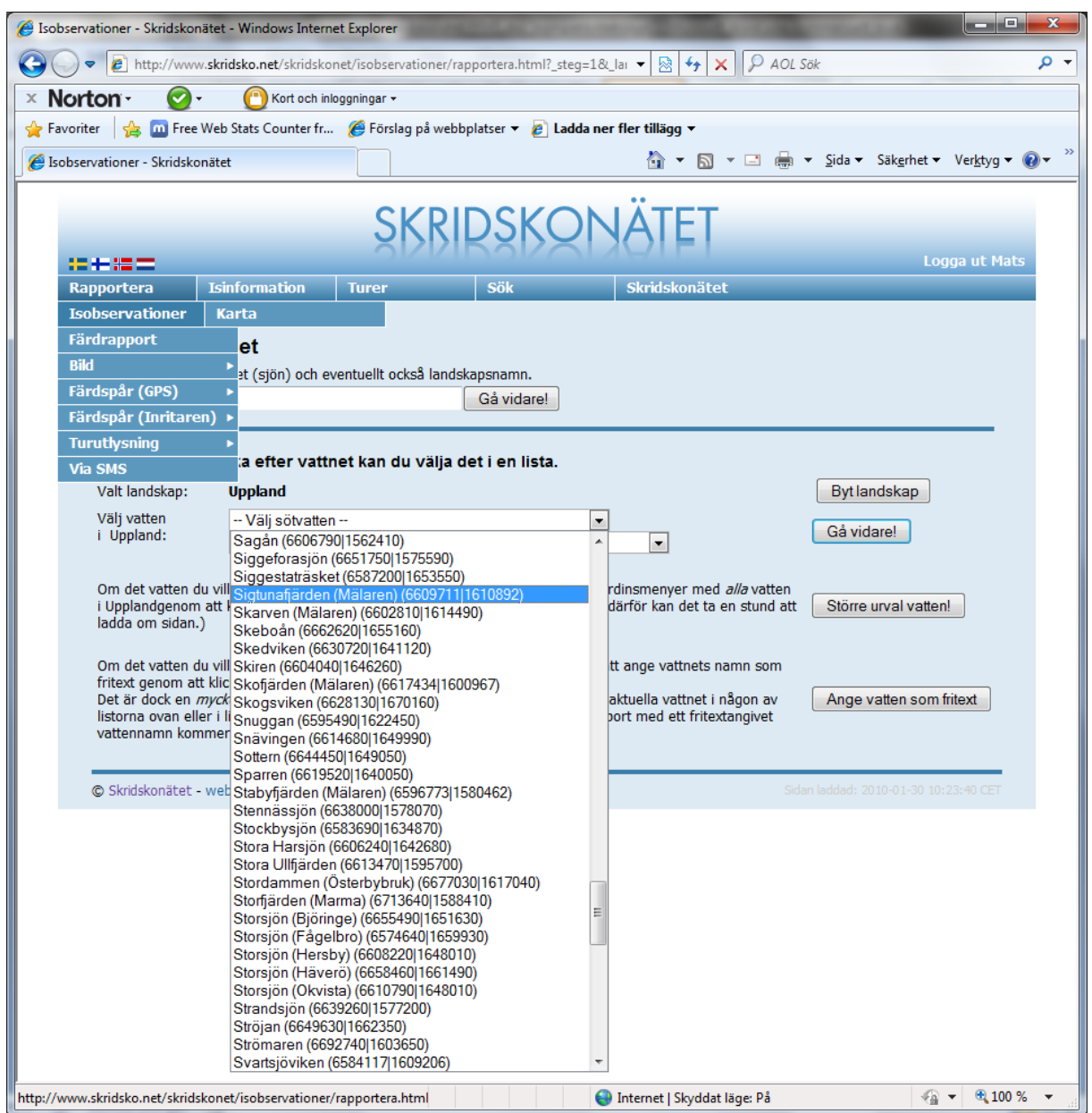

Man rapporterar isobservationer genom att välja en sjö och sedan fylla i information enligt nedan. Den förvalda listan gör att observationerna hanteras rätt när det gäller landskap, kartor etc.

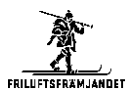

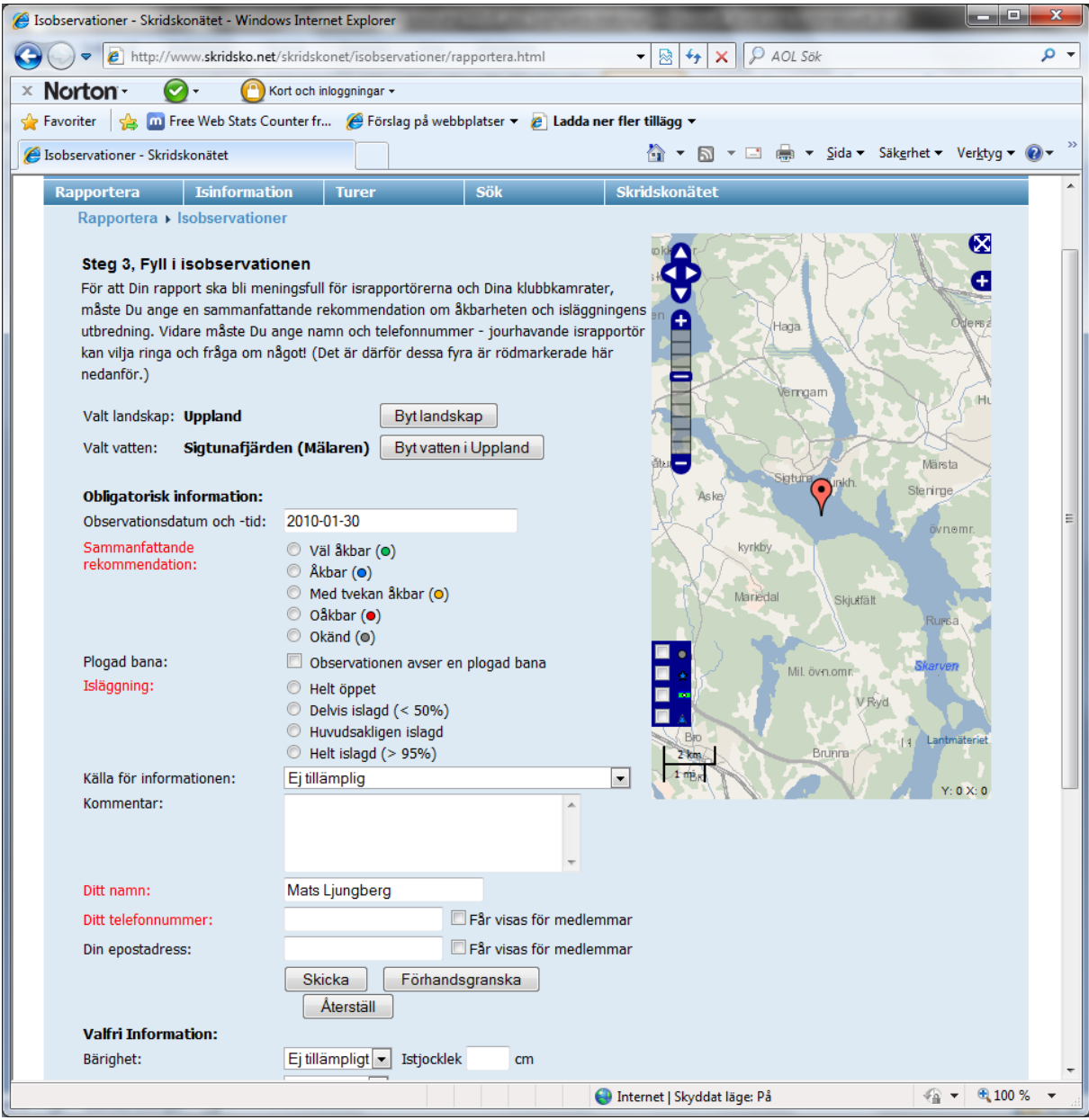

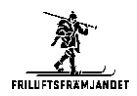

### <span id="page-14-0"></span>**Prenumeration på isobservationer och isnytt**

Isinformation > Via epost Här nedan kan du lätt anmäla dig till Skridskonätets olika epostlistor. Fyll i din epostadress, välj "Prenumerera" eller "Avsluta prenumeration" för den/de listor du vill prenumerera på respektive avsluta din prenumeration för.

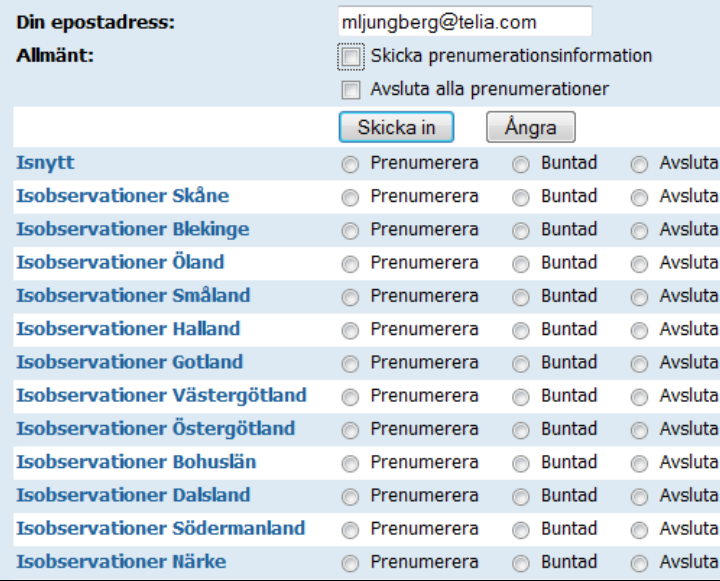

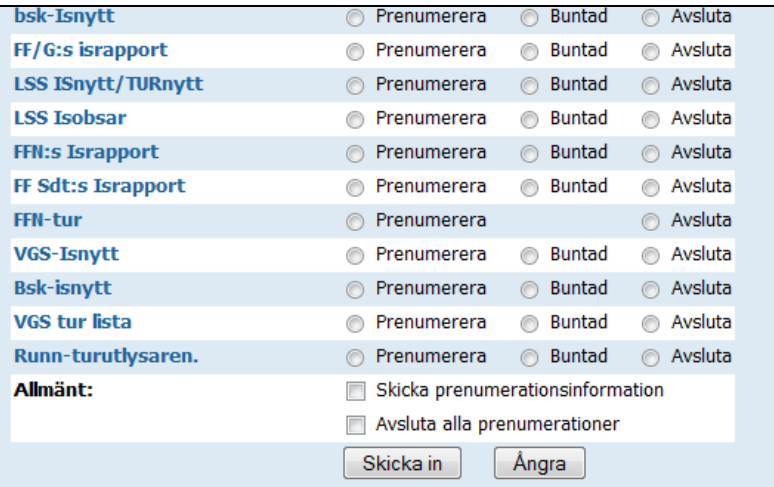

Via *Isinformation – Via e-post* kan man prenumera på t.ex. isobservationer för vissa landskap, eller s.k. Isnytt från vår eller andra klubbar. Det Isnytt som ligger överst är för FFMS. (Tyvärr slutade den fungera, men ska försöka få igång den igen).

Man markerar de observationer/isnytt man vill ha och trycker sedan på *Skicka in*.